## **11111111111111111111111111**

# *Un Word Processor per Amiga*

,\_'o \_~ .•*r-\_~\_-...*

']  $-1$  .

**di Bruno Rosati**

*doversi arrangiare perre del tipo medio degli italiani, si trova nella angustiata sitidoversi arrangiare per procurarsi il software che più fa per lui. A caccial C'è, Fa gli utenti di Amiga, un certo «signor Rossi» che facendo la solita parte del tipo medio degli italiani, si trova nella angustiata situazione del d'in/orma::ioni sui vari applicativi che sono in circola::ione è ultimamente/ìnito in IIna crisi da scon/òrto ed ha confessato alla sila Amiga: perché non posso o/Ii'irti il tneglio:) Perché non posso sapere qual è il miglior so/iware che /a al caso mio? Perché accontet.7tarmi di «elemosina»:) Gli <sup>è</sup> stato dello che ci sono* i*pirati, ma Illi mai ci andrà. E tipo integerrimo e non ama l'illegalità. Parlando con un altro amigo ha sognato di una /antomatica rubrica nella quale, di volta in l'olta, gli l'enisse data noti::ia delle novità soli* & *hard della sua amata e dove, con/;-ontandone diversi/i'a di loro, gli si prospellasse l'acquisto del programma che facesse al caso suo ed il modo con il quale entrarne in possesso. Sarebbe il massimo.*

*«ProWrite:) Acquisition.? Maxiplan? Cosa sono? Di chi sono* ?», si *domanda preoccupatissimo. Ah, se cijòsse qualcuno che lo tenesse injòrmato, che gli facesse da guida.' •*

#### **Il software**

È ormai un fatto filosofica mente enunciato che un computer senza programmi è come una macchina senza benzina. Fosse questa una «cinquecento» come una più prestigiosa Ferrari e quello, cioè il computer, un semplice «ottobit» o un mostruoso «trentadue», non ci sarebbe alcuna differenza. Il marchingegno morirebbe di fame.

Partendo dallo stesso enunciato possiamo tranquillamente proclamare che ci sono altre miserie di cui un computer può soffrire e sempre per colpa della benzina, pardon: il software.

La prima si manifesta per la scarsa qualità del prodotto offerto - vedi  $pancottaglia -; la seconda, checché$ se ne dica, per l'eccessiva proliferazio $ne -$  vedi conversione  $-$  piatta oppure, peggio che peggio: inutility ... -Entrambe portano allo scadimento generale. Un'autentica inflazione software-istica che se non presa in tempo, pure se non porta ai disastrosi effetti dell'altra (la software-ite), quantomeno ridurrà il computer ad una specie di juke-box.

Come salvaguardarci da tutto questo? Ci sono alcune regole generali da seguire e la prima è quella del non an-

dare dal pirata. Questi è, difatti, la fonte primaria (of course: in Italia...) di importazione selvaggia; una specie di portatore sano che senza porsi altri scrupoli che non quelli legati al suo personale arricchimento, rimedia e rivende di tutto.

Son proprio quei dischetti che chi compra «pirata» porta a casa a risultare infetti.

Ma perché si va dal pirata? Perché il pirata ha tutto e a poco prezzo; è la risposta generale. Un circolo vizioso che la storiellina di cui sopra dovrebbe consigliarvi a rompere. Perché il computer non ha bisogno (e neanche voi!) di quaranta word processor da diecimila lire l'uno e trenta data-base da quindicimila o giù di li. Ciò che serve al computer (e anche a voi!) è il miglior software: il word processor che fa al caso vostro, il data-base potente ma facile, il foglio elettronico di rapida elaborazione, il graphic o il video che più vi somiglia...

Poco software (ma buono) quindi ed il male scompare. Si disporrà solo di quello che ci serve, lo si imparerà meglio, si avranno programmi e manuali originali e le software house continueranno a lavorare per noi.

Come porvi rimedio? Come far digerire questo modo di fare?

Fortunatamente la radice da cui questi virus derivano e si alimentano è facilmente isolabile. Si chiama disinformazione e per estirparla (vero signor Rossi?) ... basta informare! Lad $d$ ove informare però  $-$  e qui entriamo nel caso specifico di Amiga che di questo soffre - non dovrà intendersi come un semplice dar notizia («... Amigos, è uscito questo, questo e questo...»), ma qualcosa di più concreto.

La nostra «amighevole» esperienza ci porta difatti a dire che non è sufficiente recensire un paio di programmi al mese e dare, di tanto in tanto, spazio alle news. Se la recensione resta ovviamente indispensabile per spiegare le caratteristiche di un determinato prodotto, all'utente manca sempre e comunque, quell'altrettanto indispensabile chiave di giudizio che solo il raffronto può dare.

Dividendo gli applicativi nei vari settori di cui si compone lo scibile computeresco e confrontandoli fra di loro (un WP con un altro WP, dBase fra dBase e gli Spreadsheet con gli Spreadsheet) puntata dopo puntata, tenteremo un esperimento di «recensione-incrociata» che andrà sia a vantaggio del signor Rossi che a favore delle software house.

Una pensata razionale e logica che deriva direttamente dalla diversità delle vostre esigenze e dalle caratteristiche dei vari applicativi. Non c'è un WP specifico e che va bene per tutti, il dBase universale o lo Spreadsheet per antonomasia, ma tanti WP diversi fra di loro; dBase o Spreadsheet più facili o più potenti, a seconda delle esigenze dei singoli.

Il software è come un vestito e per trovare quello che ci sta meglio c'è solo un modo: provare, confrontare ed infine scegliere. Uno che ci fa di un data-Base troppo «stretto» se le sue misure sono da «extra-Iarge» o viceversa? Vi comprate forse quattro vestiti per volta per mettervene infine solo uno? E quelli che restano dentro l'armadio?

Ecco, partendo dal concetto di «recensione incrociata» e rimanendo in tema di «abbigliamento» iniziamo questa serie di articoli aprendo l'armadio di quello che, fino a poco tempo fa, veniva considerato come il settore più deludente di Amiga: l'elaborazione dei testi.

## **WP a confronto**

Domanda: quali titoli conoscete fino ad oggi') Risposta: Due! Textcraft e Scribble!

Altra domanda: come li avete trovati? Risposta: carini...

Bene, partiremo proprio da questi

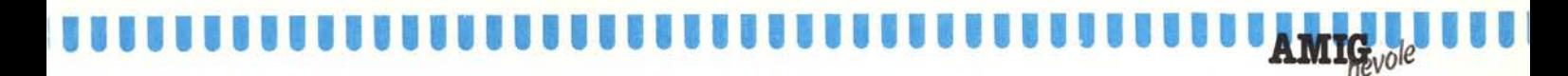

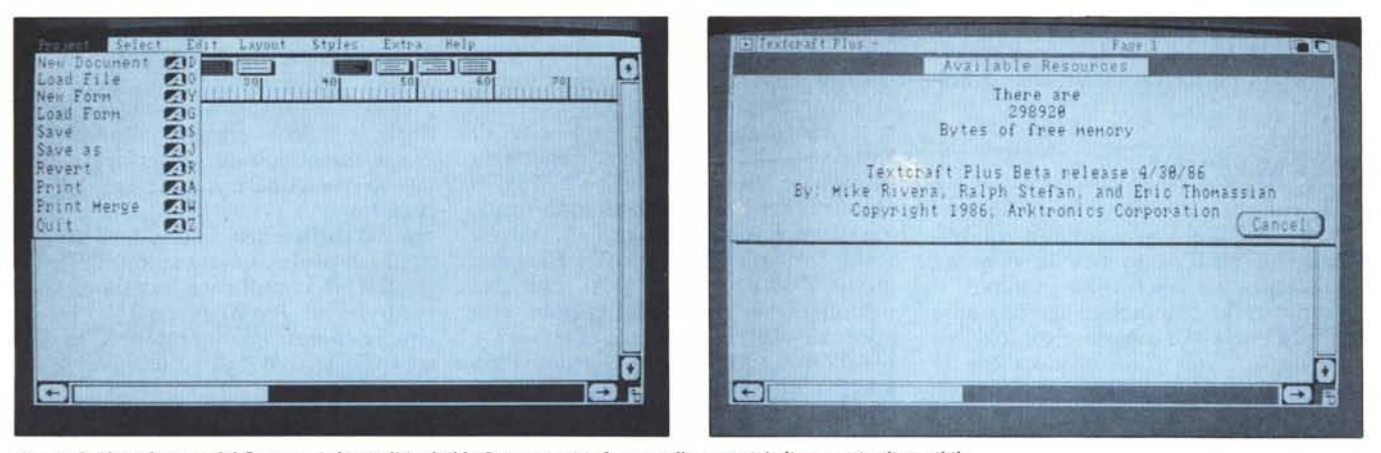

Texteraft Plus: il menu del Project. A destra l'Avalaible Resource ci informa sulla quantità di memoria disponibile.

due. E non solo per un motivo di ordine cronologico, ma anche, e soprattutto, per un fattore evolutivo che nel frattempo si è andato moltiplicando affinandosi la padronanza della macchina e chiarendo ulteriormente che cosa è, a renderla davvero cosi diversa. Pensando ad un'ipotetica scala, immaginiamone Scribble! e Textcraft come i primi due gradini e senza affanno affrontiamo il primo: Scribble!

Passandolo subito al vaglio, c'è da dire che il suo «mestiere» sa farlo con estrema onestà. Dotato delle caratteristiche classiche dei VP IBM-like, ci fornisce un discreto numero di option. Ma, sinceramente, resta lì. User-friendly, come suoI dirsi, lo è a metà e risente di una progettazione abbastanza datata.

Diciamo che è adatto, proprio per l'epoca in cui fu steso - 1985! ed un'ultima riedizione '86 - a far attraversare il guado a chi, abbandonando i vecchi computer, s'avventura nel mondo degli «WIMP»  $-$  i computer con interfaccia utente del tipo ad icone -. Una sua comunque buona opportunità è quella del dizionario programmabile per fare spelling-checker. L'impaginazione che offre in schermo è piuttosto spartana, il salvataggio ed il caricamento dei file risultano un poco macchinosi. E sembrerebbe scontato a questo punto una bocciatura senza riparazioni; invece no. No, perchè Scribble! costruito con estrema razionalità è da consigliarsi a chi, della stessa software house che l'ha generato, la MicroSystems, possiede già o vuole al più presto comperarsi anche l'ottimo dBase Organize! e lo Spreadsheet Analyze! i quali sono file-compatibili con Scribble!

Chi vuole procurarsi un pacchetto pseudo-integrato (quegli altri due «esclamanti» applicativi li analizzeremo nelle prossime puntate) è presto servito. Non aspettatevi faville, ma

onesta laboriosità.

Disillusione finale: Scribble (che fastidio 'sto esclamativo!), non supporta i caratteri internazionali. Quindi, amighi d'Italia, passiamo al secondo gradino...

Textcraft, il WP di mamma Commodore, è un programma piuttosto furbo: ad ogni nuova release del Dos, cambia connotati anch'esso. Dopo la «paleolitica» versione 1.0 e la successiva 1.1, che tutto sommato cambiava solo nel Dos, ultimamente, adeguandosi alla 1.2 ed anche per non confondere ulteriormente, le idee, si è arricchito di un nomignolo in più: PLUS. Ed il «più» stavolta c'è davvero. Malgrado che i vecchi tipi non fossero poi cosi malaccio (anche se con la tastiera italiana non c'è niente da fare!), quest'ultimo è riuscito finalmente a fare il salto di qualità che una macchina come questa obbliga a compiere: multitasking memoria permettendo, quindi un obbligatorio «finestrellamento» e il Print Merge. Poi il «Select-zionamento» di singoli caratteri, frasi, paragrafi sennonchè intere pagine che si possono cancellare o copiare in altre parti del documento con più option ed immediatezza di prima. La possibilità di inserire titoli a capo o fondo pagina; il Subscript o il Superscript come nuove opzioni di stili in aggiunta a quelli già a disposizione; il Revert per vedere una vecchia stesura prima di modificarla con una nuova; un Edit più completo e un tocco di classe veramente notevole: Available Resources, un submenu dell'Extra che appena selezionato ci avverte addirittura di quante pagine (e udite: perfino del numero totale delle parole!) si ha in memoria la possibilità di scrivere.

Textcraft Plus supporta benissimo la tastiera italiana ed è ok con il nostro Kickstart; può scrivere, in versione «standard memory» un massimo di cinquantacinque cartelle e carrellando come una vera macchina per scrivere, stendersi lungo duecento colonne. In aggiunta offre pure il metodo di salvataggio con back-up automatico.

Tutto sommato lo vediamo bene in un piccolo ufficio, dove può sbrigare la corrispondenza sia commerciale che referenziaria con le sue forme d'impaginazione predefinite. Ma, siccome è Commodore e non costa molto, nel drive di un utente Amiga senza velleità di sofistificate impaginazioni ce lo vediamo bene. Il notevole risparmio di memoria rispetto alle vecchie versioni, come detto più sopra, permette ora una prolungata stesura di pagine e per chi è abituato a scrivere molto ed abbisogna anche di estrema semplicità di esecuzione, potrebbe essere l'acquisto giusto.

Come Scribble! e Textcraft Plus, ma purtroppo non ancora reperibili in Italia, ci sono altri titoli in circolazione. Vedi LPD Writer della Digital Solutions che offre ulteriori caratteristiche di formattazione della pagina, lo Spelling Checker con posto per cinquecentomila parole, il Mail Merge e un Help continuamente richiamabile. E pressappoco con le stesse caratteristiche il MiAmigaWord, il quale essendo della stessa software house del File **Il,** la Softwood Software, avrà la comodità visiva di una impostazione grafica simile a quella del dBase citato. Accanto a tutti questi, Flow (by New Horizons Software) che viene definito, idea-processor.

Ovvero, un WP dalle funzioni più semplici possibili per chi ha il bisogno di scrivere di getto, sull'onda di un'idea continuata e senza problemi di impaginatura o di operazioni complesse. Si carica e si scrive...

Tutti questi sono word processor facili da usare, immediati e sufficientemente completi. User Friendly, come suoi dirsi oggigiorno, ma che sfruttano la metà della metà di quello che è il

## **111111111111111111111111111111111111111111111 AMIG**<sub>vole</sub>

potenziale della macchina. Word Processor «irrimediabilmente» normali. Da Amiga si può e si deve, pretendere molto di più. Facciamo un altro gradino?

## **Page Make Up**

Il concetto di Word Processor nel corso degli anni si è andato modificando di pari passo con le esigenze dell'utenza che una volta imparato il computer ha cominciato a reclamare sempre maggiore qualità e caratteristiche d'uso. Una volta bastava che le parole scritte sul video riapparissero su carta: poi, non bastando più solo questa magia che apparissero bell'incolonnate e che fossero cosi elastiche da potersi spostare per parole singole, frasi o per interi paragrafi, lungo tutto il documento in stesura. Perlappunto l'elaborazione del testo. L'ultima «moda» è stata quella del «Wysiwyg» e la tendenza a rendere i WP sempre più potenti e facili all'uso ha spinto a dilatare ulteriormente l'idea originaria fino ad arrivare a quello che dapprima con il Mac ed ora con Amiga si usa chiamare Page Make Up. Ovvero: la miscelazione di testo e grafica, varietà degli stili di scrittura ed impaginazione da desktop publishing. Cioè, in relazione al taglio delle picture inserite nel documento. Un Word Processor col trucco quindi e Amiga, vanitosa come tutte le «femmine», sembra decisamente attratta da questa nuova concezione dello scrivere che vero come è, che nasce con il Mac, si lancia decisamente in alto con le opportunità in più che Amiga offre: quelle del colore e del multitasking. Un esempio?

Il ProWrite della New Horizons di cui qualcuno di voi avrà sentito parlare. «Ali Others Pale By Comparison» dice la reclame sulle riviste d'oltreoceano. Nella figura si vede un Amiga in primo piano con il PW in corsa e più defilati, uno dietro l'altro, un Mac con il suo Write ed un PC con il Wordstar.

Negli States la pubblicità è una sorta di guerra legalizzata e senza esclusione di colpi è lecito sparare addosso agli altri senza che nessuno se ne risenta. Qui da noi ciò non è possibile

ed alla domanda che di certo vi starete ponendo - «... ma è davvero così potente 'sto ProWrite?» — noi possiamo solo invitarvi a guardare nella schermata a fronte e a giudicare. Quella Venere li, viene dal gruppetto dei low-res di DeLuxe Paint; l'abbiamo richiamata tramite un submenu del ProWrite e ci abbiamo scritto intorno usando impaginazioni e fonti differenti. Basta che sia di formato IFF e ProWrite accetta qualsiasi vostro disegno. AI limite, se disponete di un digitalizzatore con  $adeguato software - vedi DiGiViewe$ DiGiPaint - che vi convertono l'immagine di un qualsiasi oggetto o di una foto, in quel miscuglio di dati che formano l'IFF, voi potrete riportarvi qualsiasi cosa dentro un documento del ProWrite. Scriverei tutt'intorno con otto colori differenti e tutte le font che vorrete. E se anche la stampante sarà a colori, otterrete dei magnifici risultati. Ve lo garantiamo.

A chi serve ProWrite. A parte che le sue funzioni da vero e proprio Word Processor le svolge con molta ricercatezza, sarebbe troppo facile il consigliarlo a tutti. Prima o poi può capitare di avere l'opportunità di dovere scrivere facendo riferimento a degli oggetti di cui anziché descriverne le fattezze sarebbe molto meglio riferirvisi visivamente. Ed il ProWrite è lì pronto. Con tutti i suoi colori e l'opportunità di usare che ne so, il gotico per titolare la descrizione di un oggetto di quell'epoca artistica. Oppure lo Shapphire o le altre bellissime font che si porta appresso, come il Marble o il Granitic. E possibile inoltre, smentendo chi va affermando il contrario (inventandole con il FED del Workbench 1.2 o ricopiandole da un DTP) implementarvene altre ancora. Scritti solo come file di testo, ProWrite accetta anche documenti provenienti da Textcraft o da il già citato Flow.

Quello che più meraviglia in Pro-Write, a parte i colori e le possibilità grafiche, è l'estrema semplicità d'uso. Una volta in screen e dopo aver sbirciato col mouse su e giù per i menu, giusto per sapere dove clickare quando servirà, uno è già pronto per scrivere ed impaginare. «User Friendly» nel vero senso della parola. Come oggi-

LPO Writer (Digital Solutions Inc. 2-30 Wertheim Court, Richmond Hill, Ontario - Canada - L4B I B9) (S 120).

Flow & ProWrite (New Horizons Software Inc. PO Box 43167, Austin - Texas 78745 - United States) (S 70) (S 80).

Oynamic Word (MicroIllusions, 17408 Chatsworth St, Granada Hills - California 91344) (S 210).

N.B. VizaWrite è distribuito in Italia dalla Lago, via Buonarroli, 9 - 20149 Milano.

Textcraft Plus è distribuito dalla Commodore Italia.

giorno dev'essere un programma: anche e soprattutto se cosÌ sofisticato. È qui l'immensa validità del concetto WIMP: rendere facile ciò che è complesso. Un programma che supporta dozzine di font caratteri, colori e grafica, se non fosse ad «interfaccia-umana» ci vorrebbero mesi e mesi di apprendimento prima di saperlo maneggiare a sufficienza. Sfatando il concetto che è professionale solo quello che risulta più complicato, possiamo assicurarvi che ProWrite sarà vostro in cinque minuti e vi permetterà di fare cose che altri WP di colore «verde-nero» non fanno.

Il «mostro» lavora in alta risoluzione, ma chi decidesse di acquistarlo troverà sul dischetto anche una versione in media. La presenza di due WP in uno è una gentile concessione della New Horizons che dà all'utente l'opportunità di scegliere il tipo di uscita video che questi più gradisce. L'alta risoluzione, è notorio, ha il gran vizio di far flicker-are il nostro pur ottimo 1081 e di rubare altresi pezzi pregiatissimi di memoria. Scrivendo sotto 640 x 200 tutto ciò decade. Se c'è qualche amigo dagli occhi delicati, che non si farà mai un'espansione di memoria e che non storcerà la bocca davanti alla inevitabile perdita di risoluzione (i caratteri non saranno più, completamente «Wysiwyg») che usi il Media. Ma sia ben chiaro che il vero ProWrite resta quello che interlaccia: «Wysiwyg» al I00%; e con le sue 15 pagine stendi $b$ ili senza espansione  $-$  ma che salgono oltre cento con un 2Mega aggiuntivo-. Per risolvere il fenomeno del flickering poi, si può ricorrere sia al monitor Hi-Res della stessa Commodore che all'acquisto di un più economico Jitter Rid, un comune schermo video-assorbente che ridurrà il disturbo di un buon 80%. Fra la prima e più dispendiosa soluzione e la seconda che è comunque e sempre auspicabile (interlace ON o OFF; ProWrite o qualsiasi altro applicativo che sia), la New Horizons ce ne propone un'altra: quella del tocco magico SHIFT/ H ELP. Premendo assieme questi due tasti, via software, si armonizzeranno sia i valori del contrasto che della Iuminosità e lo sfarfallio diminuirà considerevolmente.

Un «mostro» davvero il ProWrite? Un nuovo metro di paragone?

Andiamoci piano. ProWrite, come ogni altro applicativo, ha bisogno di crescere e lo sta facendo (stiamo già alla seconda release e questo è serietà). Le sue caratteristiche, più che una  $semplies somma - un WPpiù un gra$ phic - sono da intendersi come sintesi dell'elaborazione testo-grafica. La struttura di un ottimo Word Processor

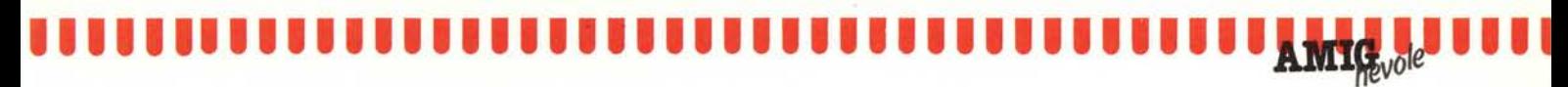

Header For Page 1

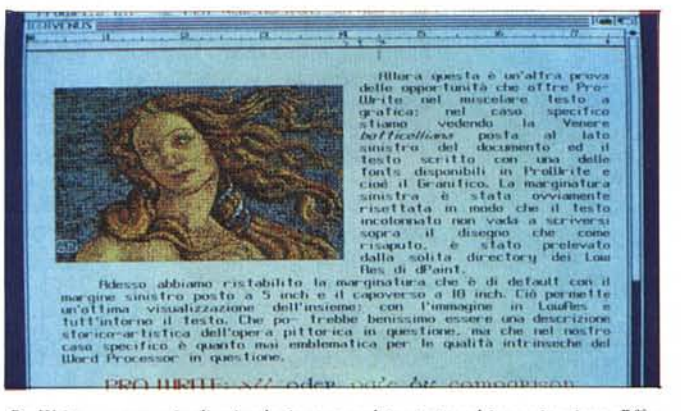

ProWrite: un esempio di miscelazione completa: testo ad impaginazione differenziata, colori, font diverse ed una picture del DPaint II.

VizaWrite: una pagina con il logo a grandezza variabile. Le opzioni grafiche di VizaWrite pur non supportando il colore, permettono una gestione prossima a quella dei programmi di Desktop.

e le facoltà grafiche «gentilmente» fornite dall'hardware fanno un insieme decisamente eccitante. «... All Others Pale By Comparison?» chissà..

Chissà, perché ProWrite già non è più solo: VizaWrite della Progressive & Peripherals (che molti di voi già dovranno conoscere) ed il Dynamic Word della Micro Illusions hanno in un certo qual senso imboccato la stessa strada.

Forse l'approccio mette il Viza decisamente in concorrenza col PW, pure se non ne supporta il colore, mentre il Dynamic s'indirizza decisamente alla potenza massima ottenibile nell'elaborazione delle word. Ma con la caratteristica di avere raggiunto ancora maggiore raffinatezza in fatto d'impaginazione, questi due altri WP della nuova generazione, permettono agli amighi di fare facilmente cose altrimenti complicate. Il Dynamic ad esempio, permette di lavorare su più pagine contemporaneamente in schermo, partizionando quest'ultimo in aree dedicate di grandezza differente. Il concetto di multiwindow unitamente al multitasking quindi. E non solo questo, giacché oltre ad essere un Word Processor ed avere la compatibilità con moltissimi altri WP, non solo «amighevoli», ci permette anche la possibilità di programmare sotto qualsiasi linguaggio con una potente option di screen-editor e un sofisticato pallottoliere per i calcoli matematici che abbisogneremo di fare.

Ecco, questa è un'altra tendenza che pur non trascurando il concetto di impaginazione complessa, cerca di fornire all'utente una forma ancora più completa del concetto di elaborazione. Non esiste solo la segretaria e lo scrittore ed il giornalista, ma pure il geometra, l'architetto, il matematico. Professionisti cioè, che dovendo scrivere, oltre alle parole, devono obbligatoriamente usare anche i numeri.

## Da PC a PC

Allora, mi sembra che la situazione sia abbastanza migliorata.

D'altronde non poteva essere altrimenti; Amiga offre orizzonti di ricerca e sperimentazione praticamente infiniti e siccome le software house, tutto sommato non aspettano altro... ecco che anche i nomi più classici cominciano a far capolino. E notizia di pochi mesi che è stata immessa sul mercato la versione per Amiga del Word Perfect di «Picci-osa» memoria. Avendone però visionato solo che una beta release, nel saggiarne le caratteristiche generali non vorrei trarne giudizi sommari. Sarebbe scorretto quanto rischioso buttare li una critica o un elogio. Eventualmente, prendendo pure spunto da questo primo approccio della Word Perfect, ma non indirizzandole direttamente lo strale, ci sarebbe da dire qualcosa sul rischio che si può correre a riguardo delle riconversionipiatte. Una delle malattie che vorremmo accuratamente evitare. Passare dall'MS-DOS all'Amiga, col computer che vende e tanto, sarà certamente un discreto businnes e a qualche amigo farà di sicuro piacere, ostentare la sua versione dei più noti applicativi di quel sistema. Ben vengano, ci mancherebbe.

Ma un concetto dev'essere ben chiaro: Amiga, come Mac, usa un altro processore ed un altro hardware. Ha i colori, il mouse di serie ed applica la filosofia, come accennato prima, «del fare facile ciò che è complesso». Si va incontro ad epoche dove ci si esprimerà, e soprattutto ci si comprenderà, sempre più attraverso le immagini.

This is the Sample document, it contains examples of page layout that<br>Vizallirite is capable of, also don't forget to look at the Open Me document This paragraph has a section number, and is then indented from<br>the left margin to the first Ruler Tab stop. An indent is<br>tupped as a *Shift-Tab*. The indent ends at the end of the

Non perché è più facile e noi si sta «inasinando»; ma perché è così. Non vorremmo (vero?) che disponendo di una macchina che rende più facili e quindi più moderne le cose, solo per il gusto di averli, ci si accontenti di applicativi concettualmente superati, complicati e monocromatici...

### Concludendo

Detto tutto ciò ed indicatovi quali WP fanno al caso vostro e nel caso in cui vi avessimo posto in imbarazzo, felici di averlo fatto, non ci rimane che indicarvi un metodo da seguire per entrare in possesso del vostro (o dei vostri, nel caso ne vogliate più di uno) applicativo. Nella pagina precedente per ogni WP c'è il nome della software house ed il suo indirizzo. Scrivete in un inglese «comprensibile» l'ordinazione, allegate la fotocopia dell'assegno bancario che avete già emesso ed aspettate fiduciosi. Per quanto riguarda poi l'ammontare della cifra calcolate sempre che oltre al costo del programma, ci sono le spese di spedizione, diciamo una decina di dollari di maggiorazione. Fate la somma dollariprogramma più dollari spedizione, traducete in lire ed entrati in banca dite: voglio emettere un vaglia postale (o bancario fa lo stesso) internazionale a favore di ... il nome della software house e l'indirizzo preciso. Tempo quindici-venti giorni ed avrete il vostro programma e di volta in volta, sarete «perseguitati» dalla ditta che vi renderà edotti sulle nuove release rilasciate e le modalità per entrarne rapidamente in possesso. Certo è che si tratta dell'unico metodo per acquistare software. Ma se la gente la smettesse di comprare pirata... sai come sarebbero felici tutti i «Signor Rossi»?